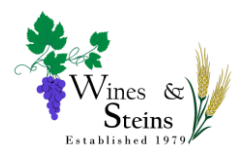

Log in to the Website

## Click the Log in / Log Out button

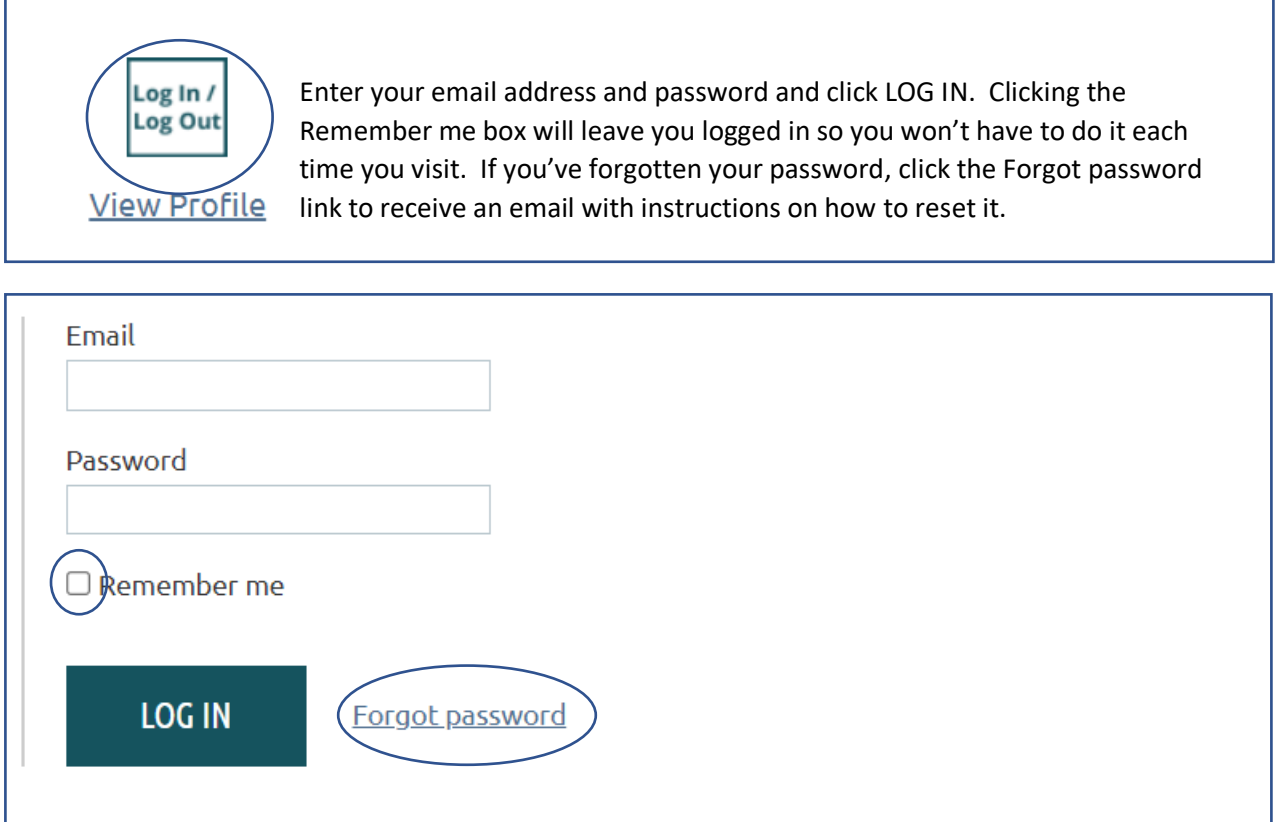

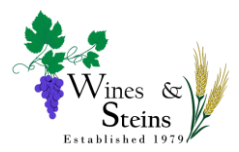

## From the Forums tab, click on the Forum you want to post to

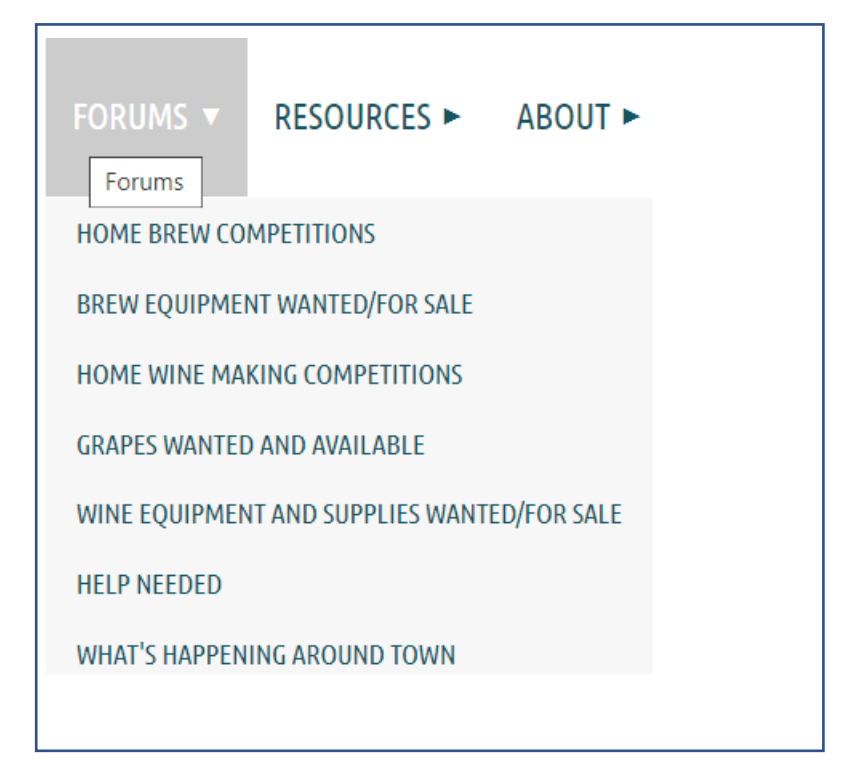

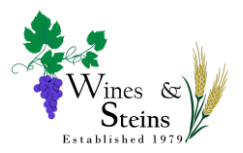

Click Create Topic

Are you a non-member wishing to post an item on our Forum? Click <u>this link</u> to submit a form with your information. for you if applicable. Questions? Click this link to email the webmaster.

Wine Making Equipment and Supplies Wanted/For Sale

Please notify the webmaster when your posting is no longer needed. All postings will be deleted after 6 months.

CREATE TOPIC Subscribed (Unsubscribe)

Enter your title in the Subject line

Enter information about what you are looking for or trying to sell/give away in the Body area.

You may format your text using the formatting buttons if desired

Include information about how you want to be contacted

Click the Create button

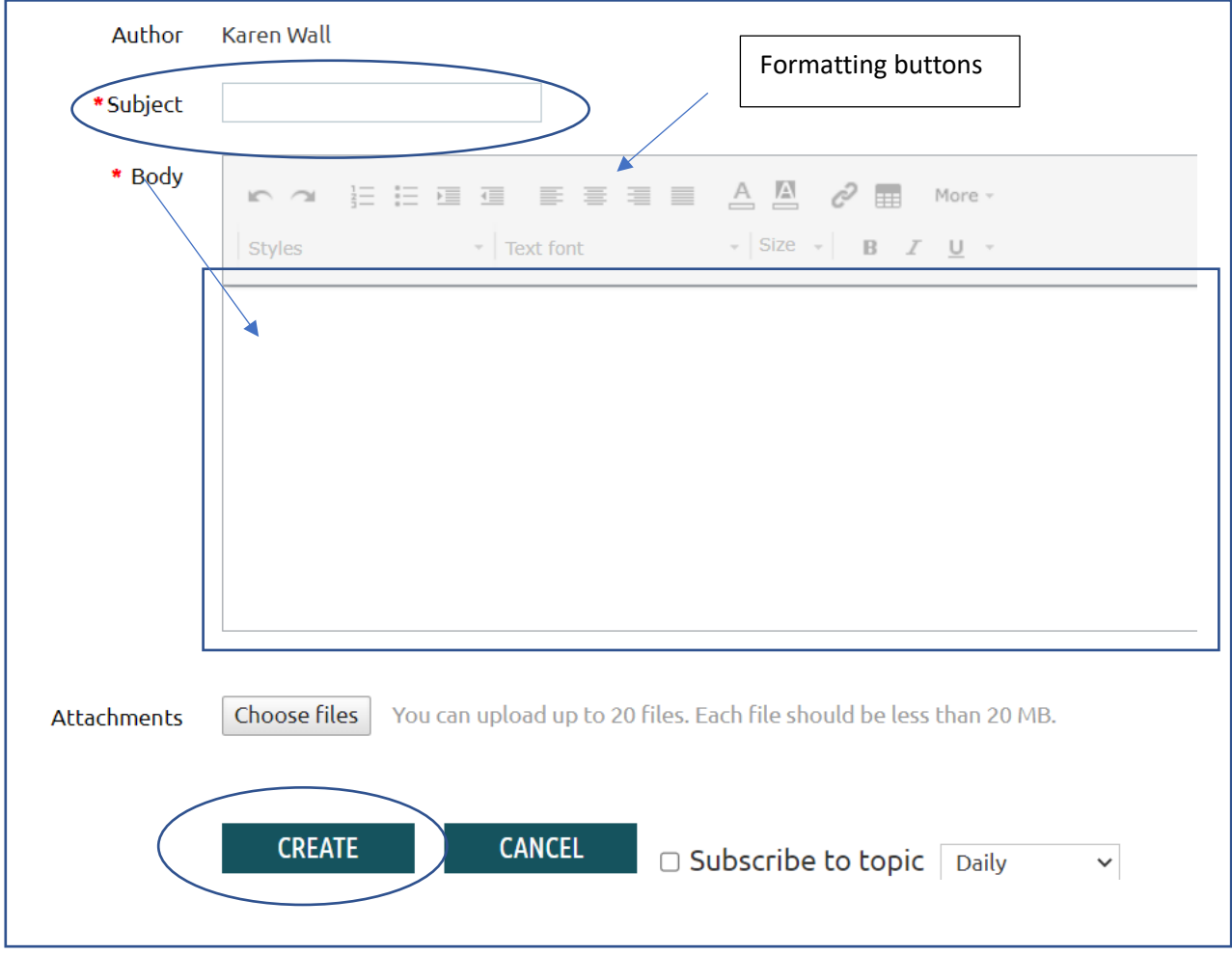

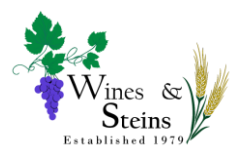

Please delete your posting once it is no longer needed

## Click your forum posting

Hover over or click the three dots. A bar with options will be shown. Click Delete

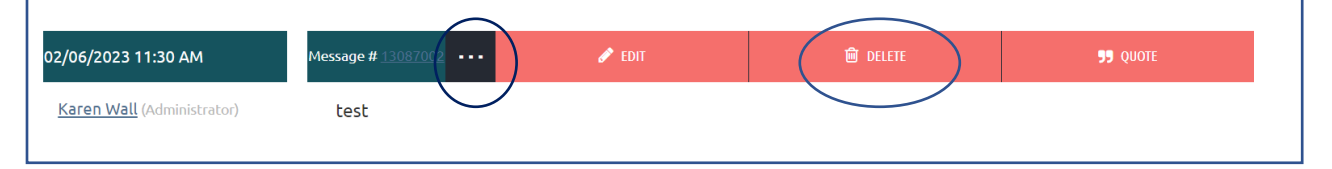

## You will get a pop-up box asking you to confirm. Click OK

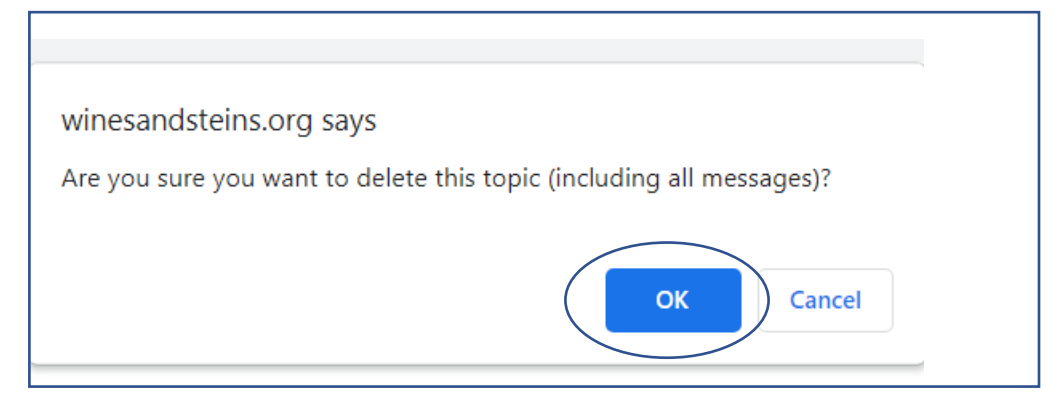

Follow the same process to edit your posting but click the Confirm button to save your change

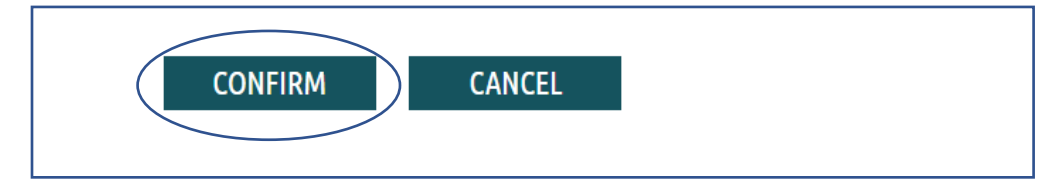